# Evidencija školarine

⊕ Opcija Evidencija školarine sadrži podatke o školarinama studenata, odnosno ratama školarina i studentovim uplatama školarine. Student može na [Studomatu](https://wiki.srce.hr/pages/viewpage.action?pageId=1671719) vidjeti pregled podataka o svojoj školarini u tekućoj akademskoj godini.

Prozor se pokreće odabirom opcije Evidencija školarine iz izbornika Upis godine.

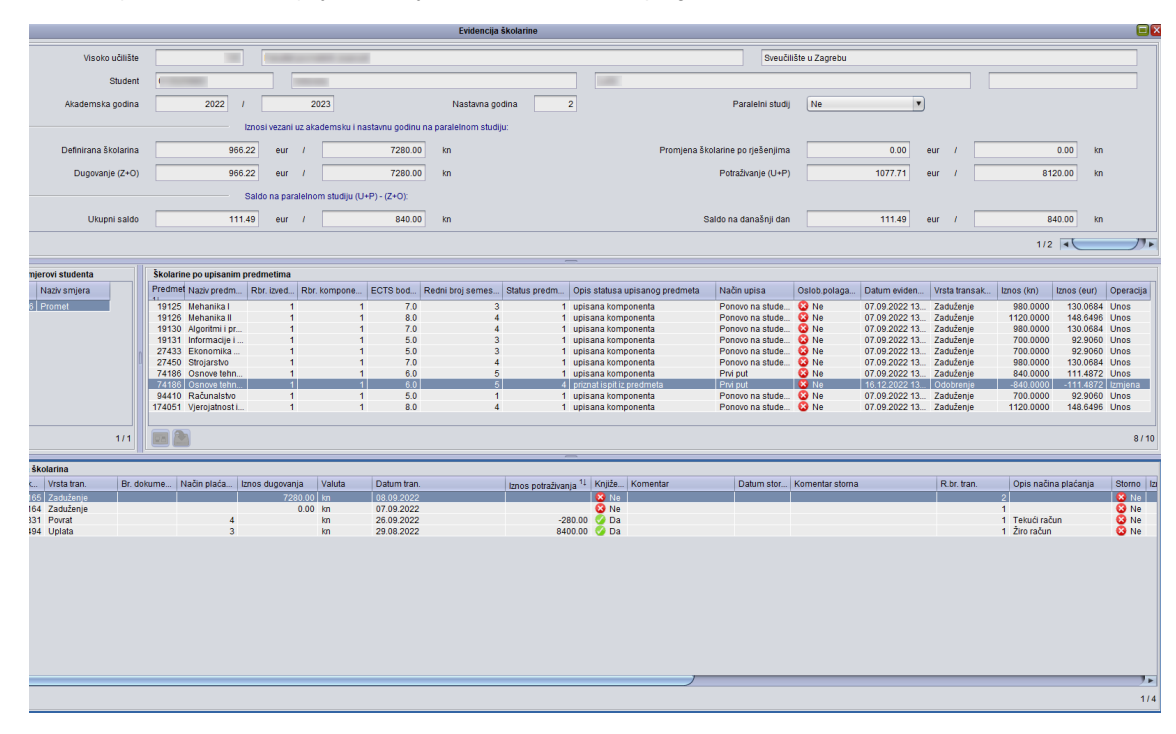

Slika 1. Prozor Evidencija školarine

Prozor Evidencija školarine podijeljen je na četiri dijela:

- Osnovni podaci gornji okvir prozora  $\bullet$
- ٠ Okvir Upisani smjerovi studenta
- Okvir Školarine po upisanim predmetima  $\bullet$
- Okvir Evidencija školarina.

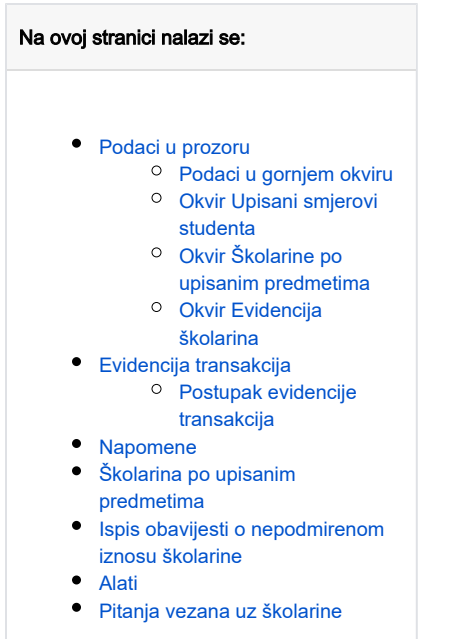

# <span id="page-1-0"></span>Podaci u prozoru

### <span id="page-1-1"></span>Podaci u gornjem okviru

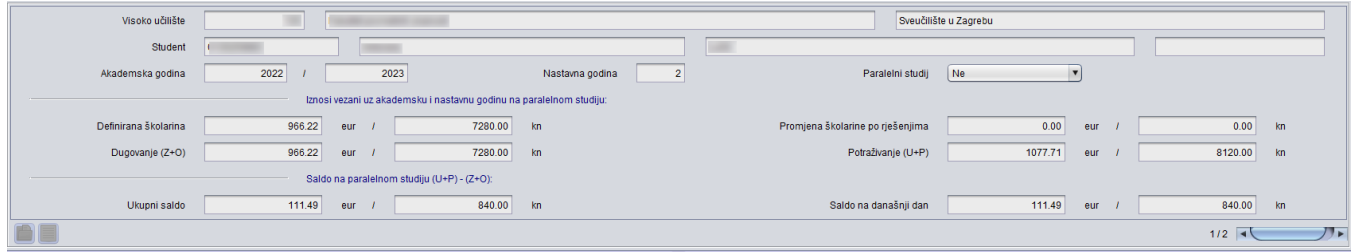

Slika 2. Pregled prvog okvira (primjer 1)

Visoko učilište - šifra i naziv visokog učilišta na kojem korisnik ima dozvolu za rad. Ovi podaci moraju odgovarati zapisu u tablici Ustrojstvena jedinica.

JMBAG, ime i prezime studenta - student kojem se evidentiraju školarine

Akademska godina – akademska godina za koju se evidentiraju školarine

Nastavna godina – nastavna godina koju je student upisao

Paralelni studij - da li je studij za kojeg se evidentiraju školarine paralelan ili nije

Definirana školarine – ukupan iznos školarine za studenta. Ukoliko se školarine računaju na temelju upisanih ECTS bodova, ukupan iznos jednak je:

# ΣECTS bodovi na upisnom listu\*Iznos školarine u Školarina na visokom učilištu

### 60 ECTS bodova

Ukoliko se školarine ne vode po upisanim ECTS bodovima, ukupan iznos jednak je iznosu iz prozora [Školarina na visokom učilištu](https://wiki.srce.hr/pages/viewpage.action?pageId=1671405), izbornik Ustanova.

### **Uvođenje eura**

Sve školarine uključujući akademsku godinu 2022./2023. evidentiraju se u kunama. Sve školarine od 2023./2024.(uključujući i 2023./2024.) vode s u eurima. Prilikom evidencije podataka, a ovisno o akademskoj godini, prikazat će se i valuta školarine.

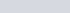

Dugovanje za prikazane godine i studij (kn) (Z+O) - Zbroj iznosa nestorniranih dugovanja za prikazanu akademsku godinu i nastavnu godinu na prikazanom paralelnom studiju.

Ukupni saldo (kn) (U+P) - (Z+O) – Zbroj svih nestorniranih iznosa potraživanja umanjen za zbroj svih iznosa nestorniranih iznosa dugovania, za sve akademske godine na prikazanom paralelnom studiju, za koje postoji evidencija školarine studenta i za koje se vode školarike kroz ISVU. Podaci su prikazani i u eurima i u kunama

Odnosno, računa se kao (Uplata + Povrat) - (Zaduženje + Odobrenje), pri čemu u proračun ulaze sve transakcije.

Promjena školarine po rješenjima za prikazane godine i studij (kn) (U+P) - Zbroj iznosa dugovanja nastalih evidencijom Rješenja o promjeni školarine, za prikazanu akademsku i nastavnu godinu, na prikazanom paralelnom studiju. Podaci su prikazani i u eurima i u kunama.

Potraživanje za prikazane godine i studij (kn) (U+P) - Zbroj iznosa nestorniranih potraživanja za prikazanu akademsku i nastavnu godinu na prikazanom paralelnom studiju. Podaci su prikazani i u eurima i u kunama.

Saldo na današnji dan – računa se kao (Uplata + Povrat) - (Zaduženje + Odobrenje), pri čemu u proračun ulaze transakcije čiji je datum transakcije prije današnjeg dana i na današnji dan. Podaci su prikazani i u eurima i u kunama. Pri tome se mora paziti na činjenicu da su Odobrenje i Povrat manji od 0.

Pregled podataka o svojim školarinama student može sâm provjeriti putem Studomata > opcija [Pregled školarina.](https://wiki.srce.hr/pages/viewpage.action?pageId=1671719) Na Slici 1. ukupni saldo je negativan, a čine ga zaduženja studenta koja još nisu dospjela na naplatu (Slika 4).

### <span id="page-2-0"></span>Okvir Upisani smjerovi studenta

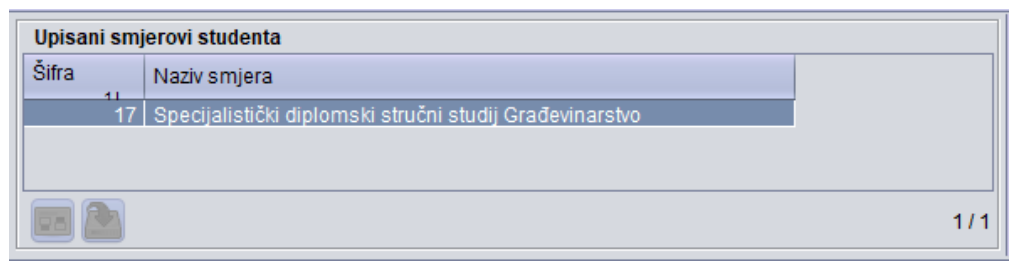

Slika 3. Pregled drugog okvira (primjer 1)

Šifra smjera, naziv smjera - šifra i naziv smjera kojeg je student upisao

### <span id="page-2-1"></span>Okvir Školarine po upisanim predmetima

| Skolarine po upisanim predmetima |            |              |          |                  |              |                                |                 |              |                           |                |             |                   |           |
|----------------------------------|------------|--------------|----------|------------------|--------------|--------------------------------|-----------------|--------------|---------------------------|----------------|-------------|-------------------|-----------|
| Predmet Naziv predm              | Rbr. izved | Rbr. kompone | ECTS bod | Redni broj semes | Status predm | Opis statusa upisanog predmeta | Način upisa     | Oslob.polaga | Datum eviden              | Vrsta transak. | Iznos (kn)  | Iznos (eur)       | Operacija |
| 19125 Mehanika I                 |            |              | 70       |                  |              | upisana komponenta             | Ponovo na stude | €3 Ne        | 07.09.2022 13.            | Zaduženie      | 980,0000    | 130.0684 Unos     |           |
| 19126 Mehanika II                |            |              | 8.0      |                  |              | upisana komponenta             | Ponovo na stude | <b>C</b> Ne  | 07.09.2022 13.            | Zaduženie      | 1120.0000   | 148,6496 Unos     |           |
| 19130 Algoritmi i pr             |            |              | 7.0      |                  |              | upisana komponenta             | Ponovo na stude | <b>C</b> Ne  | 07.09.2022 13 Zaduženie   |                | 980,0000    | 130,0684 Unos     |           |
| 19131 Informacile i              |            |              | 5.0      |                  |              | upisana komponenta             | Ponovo na stude | <b>63</b> Ne | 07.09.2022 13 Zaduženie   |                | 700.0000    | 92.9060 Unos      |           |
| 27433 Ekonomika                  |            |              | 5.0      |                  |              | upisana komponenta             | Ponovo na stude | <b>63</b> Ne | 07.09.2022 13.            | Zaduženie      | 700.0000    | 92.9060 Unos      |           |
| 27450 Stroiarstvo                |            |              | 7.0      |                  |              | upisana komponenta             | Ponovo na stude | <b>C</b> Ne  | 07.09.2022 13.            | Zaduženie      | 980.0000    | 130.0684 Unos     |           |
| 74186 Osnove tehn                |            |              | 6.0      |                  |              | upisana komponenta             | Prvi put        | <b>63</b> Ne | 07.09.2022 13 Zaduženie   |                | 840.0000    | 111,4872 Unos     |           |
| 74186   Osnove tehn              |            |              | 6.0      |                  |              | 4   priznat ispit iz predmeta  | Prvi put        | <b>X</b> Ne  | 16.12.2022 13   Odobrenie |                | $-840,0000$ | -111.4872 Izmjena |           |
| 94410 Računalstvo                |            |              | 5.0      |                  |              | upisana komponenta             | Ponovo na stude | <b>63</b> Ne | 07.09.2022 13.            | Zaduženie      | 700.0000    | 92.9060 Unos      |           |
| 174051 Vjerojatnost i            |            |              | 8.0      |                  |              | upisana komponenta             | Ponovo na stude | <b>E3</b> Ne | 07.09.2022 13.            | Zaduženie      | 1120.0000   | 148,6496 Unos     |           |
|                                  |            |              |          |                  |              |                                |                 |              |                           |                |             |                   |           |

Slika 4. Školarine po upisanim predmetima (primjer 2)

U primjeru 1, školarine se ne vode prema upisanim ECTS bodovima, te tada okvir Školarine po upisanim predmetima nije ispunjen. G)

Predmet, Naziv predmeta, Rbr. izvedbe, Rbr. komponente, ECTS bodovi - sustav generira podatke s upisnog lista.

Redni broj semestra, Status predmeta, Opis statusa upisanog predmeta, Način upisa, Oslob. Polaganja – sustav generira podatke s upisnog lista

Datum evidencije – datum evidencije transakcije

### Vrsta transakcije - vrsta transakcije može biti Zaduženje ili Odobrenje.

Dodavanjem predmeta na upisni list, u ovaj okvir se dodaje redak s tim predmetom i iznosom školarine za taj predmet. Brisanjem predmeta s upisnog lista, studenta se oslobađa od školarine u određenom iznosu, te se u ovaj okvir dodaje redak s tim predmetom i vrstom transakcije odobrenje.

Ako se ispit prizna (opcija [Priznavanje ispita,](https://wiki.srce.hr/display/TUT/Priznavanje+ispita) izbornik Upis godine), onda student nije ni slušao predmet, pa zbog toga ne treba plaćati školarinu, te će mu u iznosu za koji je prethodno bio zadužen biti evidentirano odobrenje (smanjenje školarine). Primjerice, predmet 74186 je priznat, pa je ukupan iznos školarine umanjen za -111.4872 (EUR)/840.0000 kn.

Iznos - iznos školarine po predmetu

Operacija – vrijednost u ovom polju se automatski postavlja i može biti korisnička akcija, unos, izmjena ili brisanje

### <span id="page-3-0"></span>Okvir Evidencija školarina

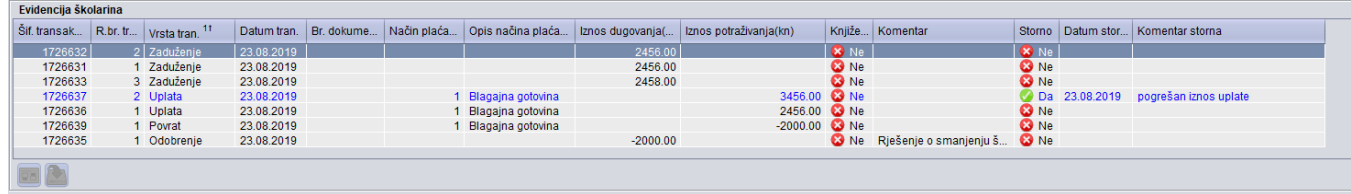

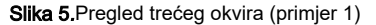

Šifra transakcije – svaka transakcija ima svoj jedinstveni identifikator, šifru transakcije. Šifru transakcije generira sustav.

Redni broj transakcije – redni broj transakcije. Datum uplate s rednim brojem transakcije 2, mora biti poslije datuma uplate s rednim brojem 1.

Vrsta transakcije – vrsta transakcije može biti Uplata, Zaduženje, Odobrenje ili Povrat.

(i) U ovaj okvir direktno se unose sâmo vrste transakcija tipa uplata i tipa povrat.

Vrsta transakcije zaduženje nastaje kreiranjem upisnog lista (kroz [aplikaciju](https://wiki.srce.hr/display/TUT/Postupak+evidencije+upisnog+lista) ili putem [Studomata\)](https://wiki.srce.hr/pages/viewpage.action?pageId=1671709), pri čemu broj zaduženja ovisi o odabranom broju rata za otplatu školarine. Zaduženje također nastaje evidencijom [Rješenja o promjeni školarine](https://wiki.srce.hr/pages/viewpage.action?pageId=1671624) (izbornik Upis godine, podizbornik Rješenj a vezana uz upis godine) gdje je promjena uvećanje.

Vrsta transakcije odobrenje može nastati sâmo evidencijom Rješenja o promjeni školarine gdje je promjena smanjenje.

Kod evidencije uplate i povrata mora se navesti način plaćanja. Odobrenje i povrat su iznosi manji od 0, budući da se kod odobrenja radi o smanjenju školarine, a kod povrata o vraćanju uplaćenih novaca studentu, npr. ako je student pretplatio školarinu.

Datum transakcije – datum kada je napravljena transakcija

Br. dokumenta – "papirnati" broj dokumenta transakcije

Način plaćanja i Opis načina plaćanja – način plaćanja može biti Blagajna gotovina, Blagajna ček, Žiro račun ili Tekući račun

Valuta školarine - vrsta valute, a može biti HRK ili EUR. Podatak je vezan u ak. godinu. Sve školarine uključujući akademsku godinu 2022./2023. evidentiraju se u kunama. Sve školarine od 2023./2024.(uključujući i 2023./2024.) vode s u eurima. Prilikom evidencije podataka, a ovisno o akademskoj godini, prikazat će se i valuta školarine.

Iznos dugovanja (kn) - zaduženja i odobrenja

Iznos potraživanja (kn) – uplate i povrati

Knjiženo - podatak da li je transakcija knjižena ili ne. Može poprimiti vrijednost Da ili Ne.

Komentar - slobodan komentar. Ako postoji Rješenje o promjeni školarine, u ovom polju se prikazuje generirani broj rješenja, primjerice Rješenje o promjeni škol. 208.

Storno – brisanje zapisa nije omogućeno nego samo njegov storno. Stornirani zapis prikazan je plavom bojom.

Datum storna – datum kada je napravljen storno transakcije

<span id="page-3-1"></span>Komentar storna – slobodan tekst, odnosno razlog storniranja zapisa

ന

# Evidencija transakcija

Ako se školarine vode kroz ISVU, evidencijom upisnog lista za studenta koji plaća školarinu, u ovom prozoru nastaje zapis koji se odnosi na taj G) upisni list. Studentu se kreiraju zaduženja, pri čemu broj zaduženja ovisi o odabranom broju rata za otplatu školarine.

Ako se želi evidentirati nova transakcija za studenta, potrebno je najprije dohvatiti postojeće transakcije (kao uvjet dohvata upisati JMBAG). Transakcije se evidentiraju u najdonjem okviru Evidencija školarina.

U gornjem okviru prozora omogućen je unos. Opcija unosa može se koristiti ako student nema evidentiran niti upisni list niti jednu transakciju u nekoj akademskoj godini. U tom slučaju najprije se evidentiraju transakcije (npr. uplata školarine), a naknadno se evidentira upisni list studenta. Ukoliko se student prvi put upisuje tada se postavlja da je nastavna godina 1, a inače se postavlja vrijednost Nepoznata (Slika 5).

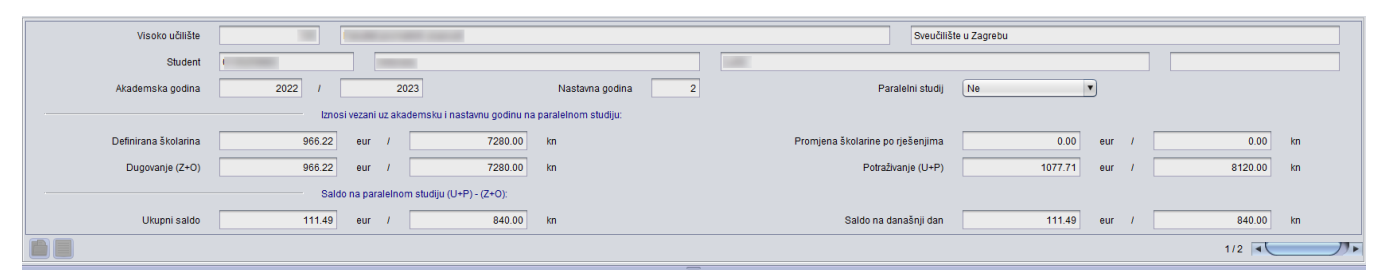

Slika 6. Gornji okvir prozora

### <span id="page-4-0"></span>Postupak evidencije transakcija

Λ Transakcije se evidentiraju u okviru Evidencija školarina, pri čemu se mogu evidentirati samo transakcije tipa uplata i tipa povrat.

Vrsta transakcije zaduženje nastaje kreiranjem upisnog lista, te također evidencijom Rješenja o promjeni školarine gdje je promjena uvećanje. Ako je vrsta transakcije zaduženje, tada je iznos dugovanja > 0.

Vrsta transakcije *odobrenje* može nastati sâmo evidencijom Rješenja o promjeni školarine gdje je promjena smanjenje. Ako je vrsta transakcije odobrenje, tada je iznos dugovanja < 0.

### Postupak unosa nove transakcije je sljedeći:

Označiti okvir Evidencija školarina i pokrenuti akciju unosa

| -Evidencija skolarina |  |                                              |                        |  |             |                   |                  |                           |              |                           |              |                   |                       |
|-----------------------|--|----------------------------------------------|------------------------|--|-------------|-------------------|------------------|---------------------------|--------------|---------------------------|--------------|-------------------|-----------------------|
| Šif. transak.         |  | $\ $ R.br. tr $\ $ Vrsta tran. <sup>11</sup> | Datum tran. Br. dokume |  | Način plaća | Opis načina plaća | Iznos dugovanja( | Iznos potraživanja(kn)    |              | Knjiže Komentar           |              | Storno Datum stor | Komentar storna       |
|                       |  | <b>Uplata</b>                                | 26.08.2019             |  |             |                   |                  | 2456.00 $\frac{8}{10}$ Ne |              |                           | <b>8</b> Ne  |                   |                       |
| 1726632               |  |                                              | 23.08.2019             |  |             |                   | 2456.00          |                           | <b>C</b> Ne  |                           | <b>C</b> Ne  |                   |                       |
| 1726631               |  | Uplata                                       | 23.08.2019             |  |             |                   | 2456.00          |                           | <b>C</b> Ne  |                           | <b>C</b> Ne  |                   |                       |
| 1726633               |  |                                              | 23.08.2019             |  |             |                   | 2458.00          |                           | <b>C</b> Ne  |                           | <b>63</b> Ne |                   |                       |
| 1726637               |  | Zaduženje                                    | 23.08.2019             |  |             | Blagajna gotovina |                  | 3456.00                   | <b>C</b> INe |                           |              | Da 23.08.2019     | pogrešan iznos uplate |
| 1726636               |  | Odobrenje                                    | 23.08.2019             |  |             | Blagaina gotovina |                  | 2456.00 <b>3</b> Ne       |              |                           | 63 Ne        |                   |                       |
| 1726639               |  | Povrat                                       | 23.08.2019             |  |             | Blagaina gotovina |                  | $-2000.00$ $C_0$ Ne       |              |                           | <b>63</b> Ne |                   |                       |
| 1726635               |  | <b>Odobrenje</b>                             | 23.08.2019             |  |             |                   | $-2000.00$       |                           |              | Ne Riešenie o smanjenju š | <b>C</b> Ne  |                   |                       |
| 2 Započeta izmjena    |  |                                              |                        |  |             |                   |                  |                           |              |                           |              |                   |                       |

Slika 7. Unos uplate

- Šifru transakcije generira sustav, a kao redni broj transakcije se ponudi broj 1 ili prvi sljedeći slobodni broj
- U polju Vrsta tran. odabrati vrijednost uplata ili povrat ovisno o vrsti transakcije
- Kao datum transakcije postavlja se trenutni datum, ali ga je moguće i izmijeniti
- Navesti iznos potraživanja (kn)

Ako je vrsta transakcije uplata, tada je iznos potraživanja > 0. Ako je vrsta transakcije povrat, tada je iznos potraživanja < 0. ∧

Navesti način plaćanja ili prenijeti vrijednost iz pomoćne tablice Lista-Način plaćanja

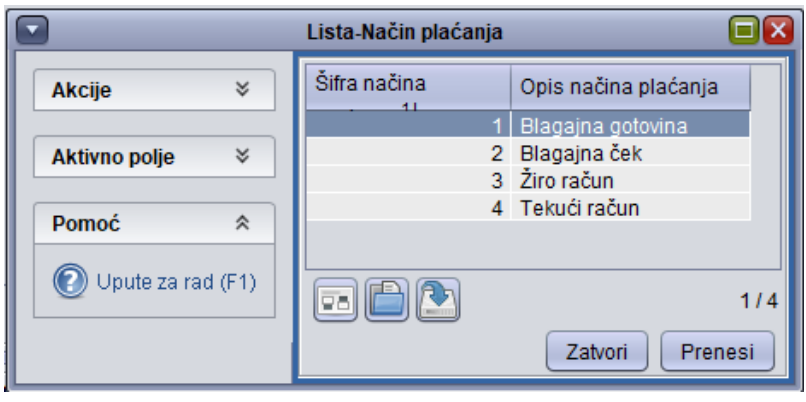

Slika 8. Mogući načini plaćanja

• Ako je potrebno, ispuniti polje Komentar i polje Br. dokumenta, te potvrditi akciju unosa

|              | Evidencija školarina |                                      |            |  |  |                     |            |                                                                                                    |              |                                                 |              |  |                                       |  |
|--------------|----------------------|--------------------------------------|------------|--|--|---------------------|------------|----------------------------------------------------------------------------------------------------|--------------|-------------------------------------------------|--------------|--|---------------------------------------|--|
| Šif. transak |                      | R.br. tr   Vrsta tran. <sup>11</sup> |            |  |  |                     |            | Datum tran.   Br. dokume   Način plaća   Opis načina plaća   Iznos dugovanja(   Iznos potraživanja(kn) |              | Knjiže   Komentar                               |              |  | Storno   Datum stor   Komentar storna |  |
| 1726631      |                      | 1 Zaduženje                          | 23.08.2019 |  |  |                     | 2456.00    |                                                                                                    | <b>C</b> Ne  |                                                 | <b>C</b> Ne  |  |                                       |  |
| 1726632      |                      | 2 Zaduženie                          | 23.08.2019 |  |  |                     | 2456.00    |                                                                                                    | <b>63</b> Ne |                                                 | <b>C</b> Ne  |  |                                       |  |
| 1726633      |                      | 3 Zaduženje                          | 23.08.2019 |  |  |                     | 2458.00    |                                                                                                    | <b>C</b> Ne  |                                                 | <b>C</b> Ne  |  |                                       |  |
| 1726665      |                      | 2 Uplata                             | 26.08.2019 |  |  | Blagaina gotovina   |            |                                                                                                    |              | 2456.00 $\overline{\phantom{a}}$ Ne uplata rate | <b>X</b> Ne  |  |                                       |  |
| 1726637      |                      | 2 Uplata                             | 23.08.2019 |  |  | 1 Blagaina gotovina |            | 3456.00 <b>C3</b> Ne                                                                                   |              |                                                 |              |  | Da 23.08.2019 pogrešan iznos uplate   |  |
| 1726636      |                      | 1 Uplata                             | 23.08.2019 |  |  | Blagajna gotovina   |            | 2456.00 <b>3</b> Ne                                                                                    |              |                                                 | <b>C</b> Ne  |  |                                       |  |
| 1726639      |                      | 1 Povrat                             | 23.08.2019 |  |  | Blagajna gotovina   |            | $-2000.00$ $\bullet$ Ne                                                                                |              |                                                 | <b>63</b> Ne |  |                                       |  |
| 1726635      |                      | 1 Odobrenie                          | 23.08.2019 |  |  |                     | $-2000.00$ |                                                                                                    |              | Ne Riešenie o smanieniu š                       | <b>C</b> Ne  |  |                                       |  |
|              |                      |                                      |            |  |  |                     |            |                                                                                                    |              |                                                 |              |  |                                       |  |
| $\Box$       |                      |                                      |            |  |  |                     |            |                                                                                                    |              |                                                 |              |  |                                       |  |

Slika 9. Potvrda unosa uplate studenta

Evidencijom uplate, odnosno povrata, promijenit će se saldo.

Ako je datum transakcije prije današnjeg dana i na današnji dan, promijenit će se iznos salda na današnji dan i ukupnog salda. G) Ako je datum transakcije veći od današnjeg datuma, promijenit će se samo iznos ukupnog salda.

# <span id="page-5-0"></span>Napomene

Ako se pokuša evidentirati nova transakcija tipa zaduženje ili odobrenje, pojavit će se poruka prikazana na Slici 9:

| Evidencija školarina |                                          |            |                                                      |                |            |                                                    |                                    |                 |                                       |  |
|----------------------|------------------------------------------|------------|------------------------------------------------------|----------------|------------|----------------------------------------------------|------------------------------------|-----------------|---------------------------------------|--|
|                      | Šif. transak   R.br. tr   Vrsta tran. 11 |            | Datum tran.   Br. dokume   Način plaća   Opis načina |                |            |                                                    | bmentar                            |                 | Storno   Datum stor   Komentar storna |  |
| 1726662              | 4 Zaduženie                              | 26.08.2019 |                                                      |                | Upozorenje |                                                    |                                    | <b>X</b> Ne     |                                       |  |
| 1726632              | 2 Zaduženje                              | 23.08.2019 |                                                      |                |            |                                                    |                                    | <b>C</b> Ne     |                                       |  |
| 1726631              | 1 Zaduženje                              | 23.08.2019 |                                                      |                |            | Ukupan iznos zaduženja za studenta mora odgovarati |                                    | $\mathbf{C}$ Ne |                                       |  |
| 1726633              | 3 Zaduženje                              | 23.08.2019 |                                                      |                |            | iznosu zaduženia definiranom u katalogu            |                                    | <b>C</b> Ne     |                                       |  |
| 1726637              | 2 Uplata                                 | 23.08.2019 |                                                      | 1 Blagajna got |            | "Školarina na visokom učilištu".                   |                                    |                 | Da 23.08.2019 pogrešan iznos uplate   |  |
| 1726636              | 1 Uplata                                 | 23.08.2019 |                                                      | Blagajna got   |            |                                                    |                                    | <b>B</b> Ne     |                                       |  |
| 1726639              | 1 Povrat                                 | 23.08.2019 |                                                      | Blagaina got   |            | U redu                                             |                                    | <b>C</b> Ne     |                                       |  |
| 1726635              | 1 Odobrenje                              | 23.08.2019 |                                                      |                |            |                                                    | ješenje o smanjenju š <b>63</b> Ne |                 |                                       |  |
|                      |                                          |            |                                                      |                |            |                                                    |                                    |                 |                                       |  |
|                      | V Započeta izmjena                       |            |                                                      |                |            |                                                    |                                    |                 |                                       |  |

Slika 10. Obavijest pri unosu novog zaduženja

Poruka se javlja stoga što ukupan iznos zaduženja mora odgovarati iznosu definiranom u prozoru [Školarina na visokom učilištu](https://wiki.srce.hr/pages/viewpage.action?pageId=1671405) (izbornik Ustano ⊕ va) i studenta se zadužuje upravo za taj iznos.

Ako se studenta želi zadužiti na drugi iznos školarine, tada je potrebno promijeniti iznos školarine za studenta pomoću opcije Rješenje o promjeni školarine.

#### Prilikom *unosa* potrebno je pripaziti na određena ograničenja:

- Potrebno je poštovati redoslijed rednih brojeva za transakcije, npr. ukoliko postoje uplate s rednim brojevima 1 i 2, tada sljedeća uplata ima redni broj 3.
- Prilikom evidencije transakcije ponudi se datum transakcije. Taj datum je moguće promijeniti, ali samo tako da prati redni broj transakcije, tj. ako se evidentira uplata s rednim brojem 2, datum uplate mora biti nakon uplate koja ima redni broj 1.

# <span id="page-5-1"></span>Školarina po upisanim predmetima

Ukoliko se na visokom učilištu školarine vode kroz ISVU i računaju prema upisanim ECTS bodovima, prilikom evidencije upisnog lista (kroz aplikaciju ili putem Studomata) odabire se broj rata u kojima će se otplatiti školarina. Nakon odabira broja rata, za svaki predmet s upisnog lista nastaje zapis u okviru Š kolarine po upisanim predmetima, te se studenta zadužuje na ukupan iznos zaduženja izračunat prema upisanim predmetima, a broj zaduženja ovisi o odabranom broju rata.

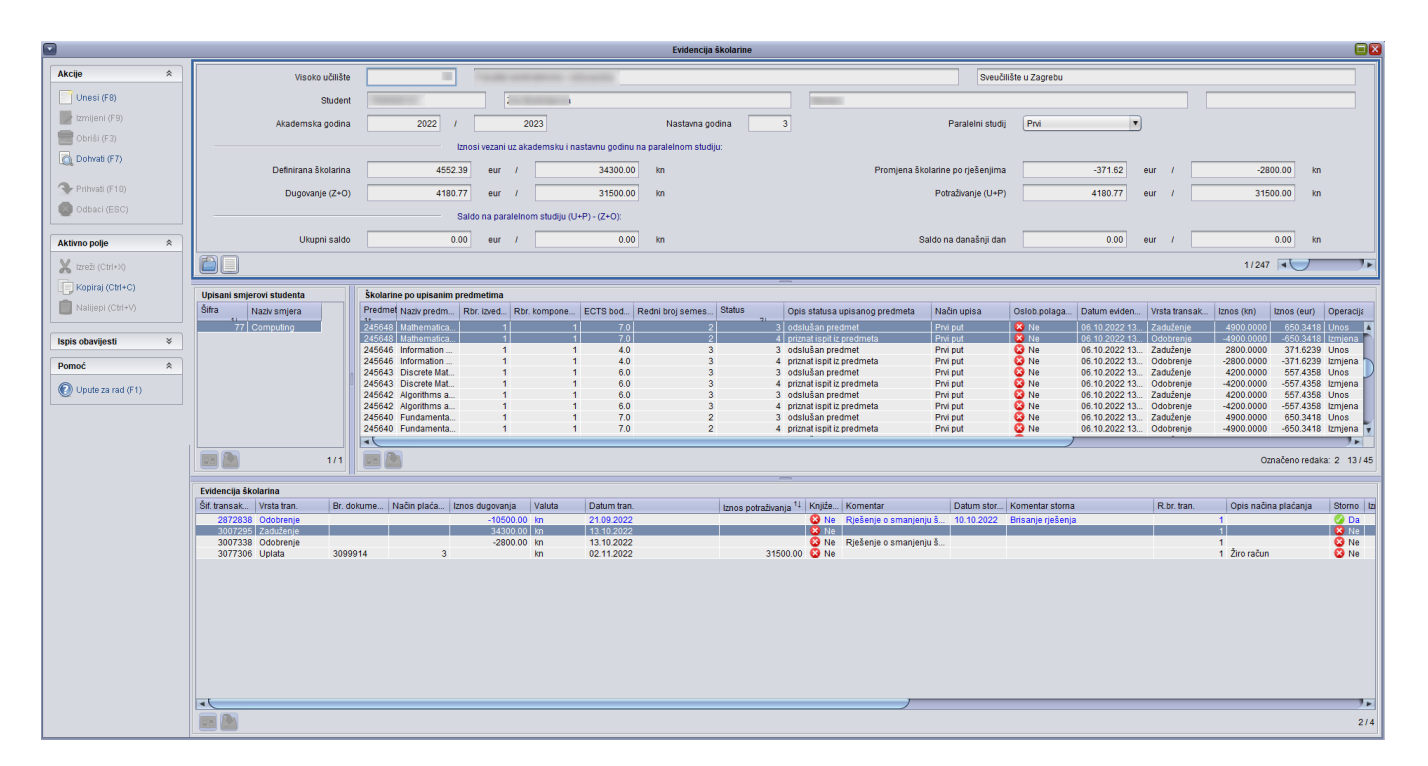

### Slika 11. Školarine po upisanim predmetima

U okviru Školarine po upisanim predmetima nalazi se popis upisanih predmeta, te iznos školarine za svaki predmet izračunat kao umnožak ➀ vrijednosti školarine za 1 ECTS bod i ECTS bodova predmeta.

Ako se predmet obriše s upisnog lista, nastaje odobrenje za taj predmet tako da se uvijek prati povijest jednom upisanog predmeta, odnosno ukupan iznos školarine umanjuje se za vrijednost tog predmeta, pri čemu je u okviru Evidencija školarine automatski izvršena promjena iznosa zaduženja.

Za predmete koji su priznati (izbornik Upis godine > opcija [Priznavanje ispita\)](https://wiki.srce.hr/display/TUT/Priznavanje+ispita) ne plaća se školarina i nastaje odobrenje, odnosno ukupan iznos školarine se umanjuje za vrijednost školarine za te predmete.

# <span id="page-6-0"></span>Ispis obavijesti o nepodmirenom iznosu školarine

Ukoliko postoje studenti koji nisu podmirili svoj dug, može im se poslati obavijest o nepodmirenju iznosa školarine.

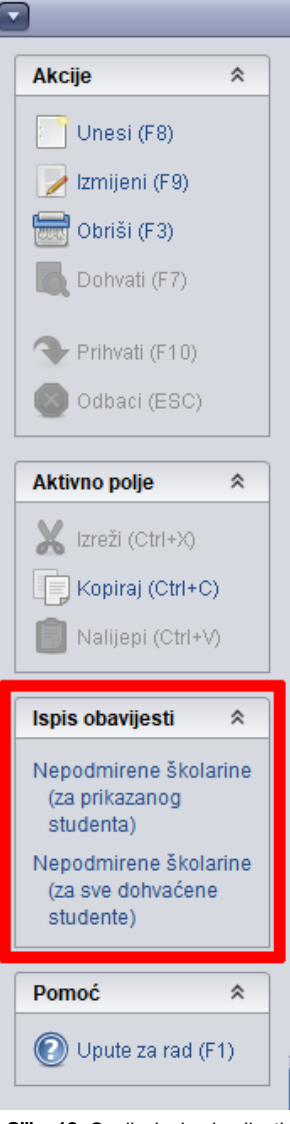

Slika 12. Opcija Ispis obavijesti

Obavijest se može ispisati za:

- samo prikazanog studenta ili
- sve dohvaćene studente.

# Republika Hrvatska

Tehničko veleučilište u Zagrebu

Zagreb, 16. prosinca 2022.

# OBAVIJEST O NEPODMIRENOM IZNOSU ŠKOLARINE

rođen 17. studenoga bili godine u Zagrebu, Republika Hrvatska, upisan je kao izvanredni student na Tehničko veleučilište u Zagrebu, studij Stručni studij strojarstva - Izvanredni, u 3. nastavnu godinu, akademske godine 2022/2023.

Na dan 16. prosinca 2022. nepodmirena školarina iznosi 849.43 eur / 6400.00 kn\*. Navedeni iznos potrebno je uplatiti na IBAN/broj računa: [Nije definiran] uz model 01 i poziv na broj 77-0246078243-30125294, opis plaćanja: školarina.

\*fiksni tečaj konverzije: 1 eur = 7.53450 kn

Slika 13. Ispisana obavijest

# <span id="page-8-0"></span>Alati

Trenutno su dostupna 2 alata koja korisnicima mogu prikazati informacije vezane uz školarine.

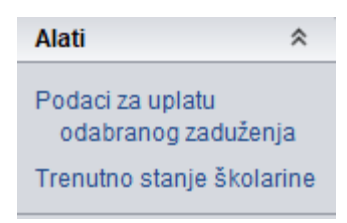

Pomoću alata - Podaci za uplatu odabranog zaduženja, prikazat će se podaci vezani uz uplaćivanje školarina( broj računa, model, poziv na broj, šifra namjere opisi plaćanja, iznos te datum dospijeća).

### Obavijest

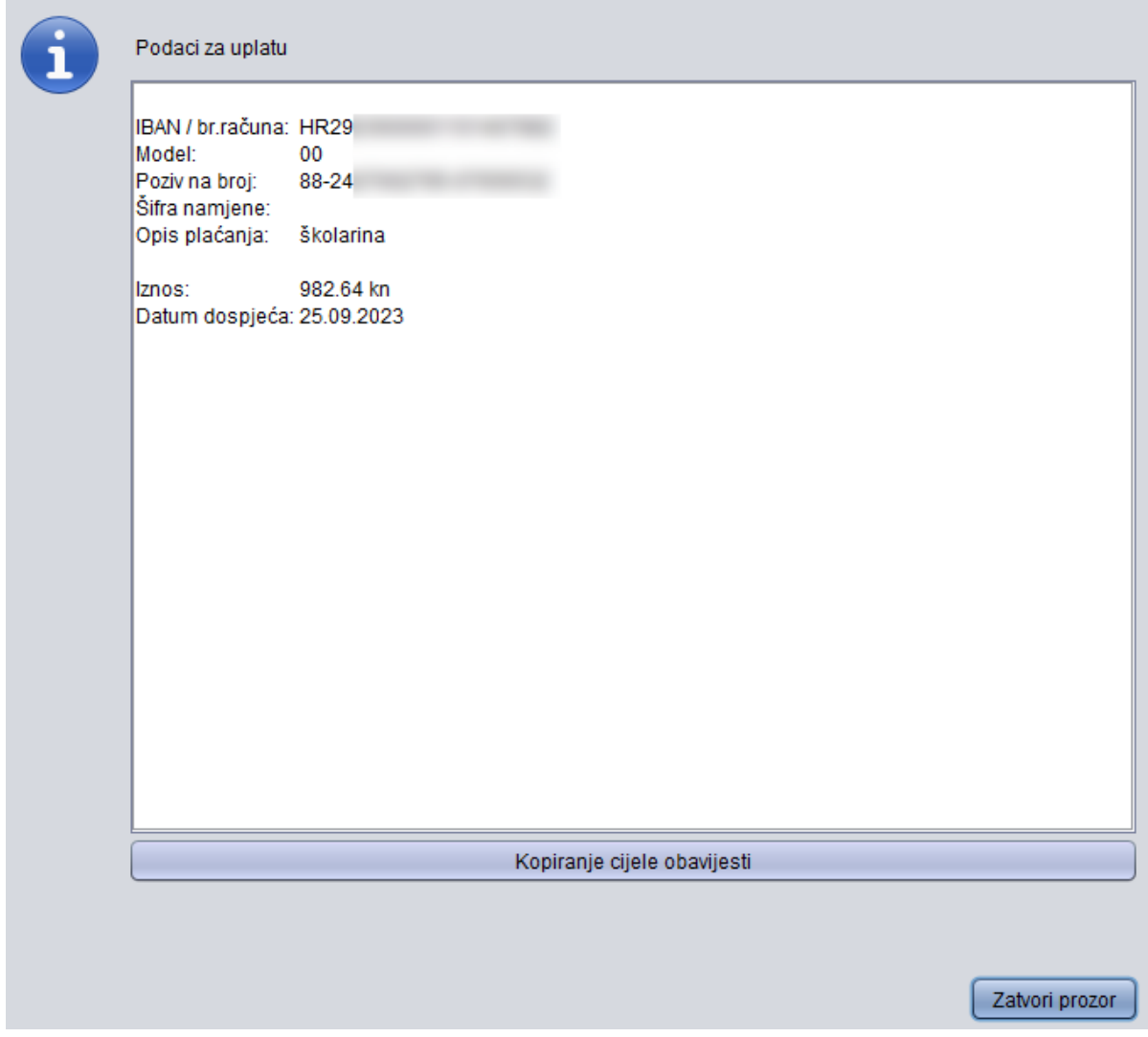

# Slika 14. Podaci za uplatu

Pomoću alata Trenutno stanje školarine prikazat će se informacije vezane uz stanje školarine studenta, što sličnije prikazu na Studomatu.

 $\times$ 

### Obavijest

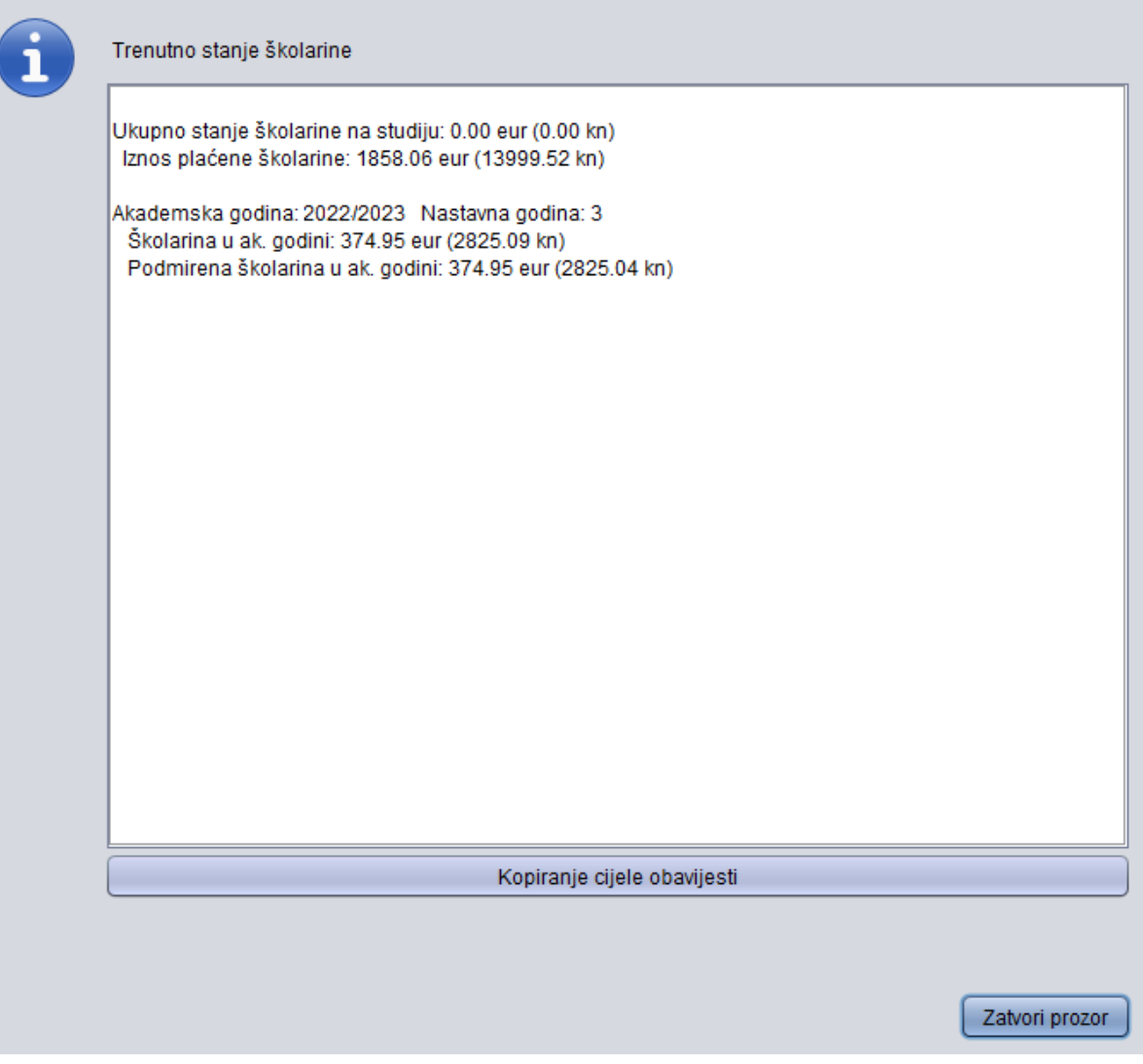

Slika 15. Obavijest o trenutnom stanju školarina za pojedinog studenta

# <span id="page-10-0"></span>Pitanja vezana uz školarine

### Kako se može za pojedinog studenta promijeniti broj rata za plaćanje školarine, npr. školarinu je trebao platiti u jednoj rati, a dopušteno mu je u tri rate?

U ovom slučaju treba stornirati automatski generirano zaduženje i dodati nova tri zaduženja. Storniranje zaduženja se vrši u prozoru Evidencija školarine na sljedeći način: dohvati se student, odabere se redak sa zaduženjem, pokrene izmjena, odmah nakon toga brisanje i u ponuđeni okvir unese razlog storniranja. Nakon toga se pokrene unos i unese novo zaduženje u novom retku (dakle, nova rata) i tako željeni broj puta (u ovom slučaju 3). Nakon što je unesen željeni broj rata, potrebno je potvrditi akciju. U slučaju da zbroj rata ne odgovara ukupnom zaduženju, pojaviti će sljedeća obavijest: Ukupan iznos zaduženja za studenta mora odgovarati iznosu zaduženja definiranom u prozoru Školarina na visokom učilištu!

### Što u slučaju ako student uplati veći iznos školarine nego što treba, npr. školarina je 9500kn, a student je uplatio 10000 kn?

Studentu je potrebno evidentirati povrat u iznosu od 500 kn.

#### Kada student plaća školarinu; prije ili nakon upisa?

Poželjno je da student uplati školarinu prije upisa godine. Prilikom uplate studentu se evidentira nepoznata nastavna godina, a nakon što student upiše godinu (bilo upis više godine ili ponavljanje godine), prikazuju se točni podaci o upisanoj nastavnoj godini.

 $\times$